# handling-short instruction for

## Flash-Prommer-II Flash-Prommer-II-MMC V1.4

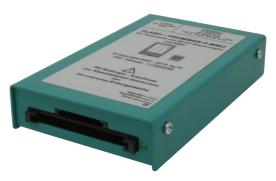

## **Interface-Overview:**

## **Connectors:**

#### RS232:

The 9pin female Connector has following pining:

| Pin | short name | Description                |
|-----|------------|----------------------------|
| 2   | TxD        | Sender Flash-Prommer II    |
| 3   | RxD        | Receiver Flash-Prommer II  |
| 5   | GND        | Signalground               |
| 7   | CTS        | Clear to Send (not used)   |
| 8   | RTS        | Request to Send (not used) |

#### **Power Supply:**

The Flash – Prommer II needs a power supply of 24V DC with a tolerance of  $\pm 20\%$ . The used current is 200 mA.

The pining of the power supply-connector is from left to right:

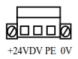

PE must be always connected!

#### Light emitting diode:

The Flash – Prommer II shows the user the operating state with one LED:

Standby: flashing the LED all 4 Seconds

Access to Card: statically on

Error: flashing the LED 2 times per second

#### Memory-modules:

The most Flash - Cards for Siemens-PLC's could be used:

```
951-0K*00 and 951-1K*00
952-0K*00 and 952-1K*00
374-1F*00 and 374-2F*00
374-1K*00 and 374-2K*00
```

the Flash-Prommer (MMC) II could additionally use the new Siemens MMC-Cards:

```
953-8L*00 and 953-8L*10 953-8L*11
```

#### **Software-installation:**

Please download from the product-page of your device the WinPromm-software and install it on your PC.

#### Menu-structure:

File

New Open Save Save As

Printer configuration

Exit

View

Toolbar

Status line

Module

Select Read Write Blanktest Compare Block list Erase

#### Configuration

Interface Language Word/Block SYSID

Display checksum

### Window

Overlapped Side-by-side Top-on-top Group symbols Help

Contents
Usage of help
Introduction
Version-history
About WinPrommer

Block

All None Exchange

#### File-formats:

\*.\* All Files. It is tried to choose a file-format according the extension. If no appropriate file-format is found, the binary format is used

\*.BIN Binary File \*.S5D Step-5 File

\*.S7P Step-7 File (structure)

\*.308 ET-100 File \*ET.200 ET-200 File

\*.2BF ET2-Binary Export

\*.HEX Intel-Hex-Format

\*.EPR Motorola-Hex-Format

\*.525 CP-525/524 Files

Q\*.\* CP-5431 File

A\*.\* CP-1430/CP-143 File

Please note, the **32-Bit-version** only provides binary-files, **S7P-** and **S5D-**files.

Technical data:

Size (S x H x D): 78 x 35 x 128mm

Case-Type: metal casing, powder-coated

For more Information of the Flash-Prommer-II-MMC or to get the actual Manual or the actual operating software WinPrommer, you find the information under

Under the web-address https://www.process-informatik.de are product specific documentations or software-driver/-tools available to download. If you have questions or suggestions about the product, please don't hesitate to contact us.

Process-Informatik Entwicklungsgesellschaft mbH
Im Gewerbegebiet 1
DE-73116 Wäschenbeuren
+49 (0) 7172-92666-0
info@process informatik de

info@process-informatik.de https://www.process-informatik.de

Copyright by PI 2003 - 2024

## **Menutree Website:**

## **QR-Code Website:**

- + Products / docu / downloads
  - + Hardware
    - + Memory modules / Prommer
      - + FLASH-PROMMER-II-MMC

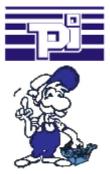

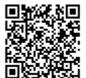

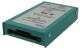

Please make sure to update your drivers before using our products.

## Logged data to Excel

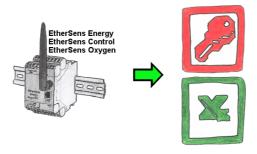

Capture the required values, whether if energy-data, states of inputs or outputs, process values such as oxygen-content in the environment,... and write this with a timestamp in a CSV-file. This file can then be read and processed with Excel.